$\frac{\zeta_0}{\zeta_0}$ مرکز آموزشهای آزاد و مجازی دانشگاه کوثر بجنورد

**چگونه میتوان صدای میکروفن در کالس مجازی را بیشتر کرد؟**

برای اینکار کافیست در کنار عالمت میکروفن در باالی صفحه کالس مجازی کلیک کنید.

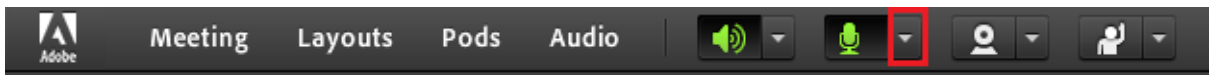

حال گزینه "Adjust Microphone Volume" را انتخاب نمایید.

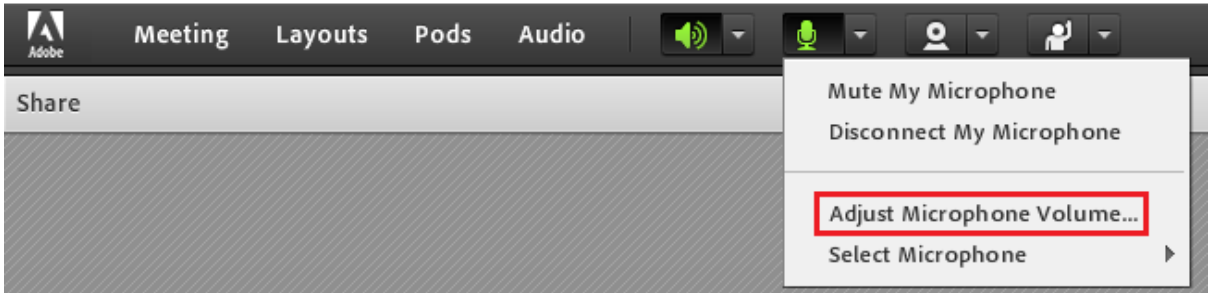

در پنجره باز شده میتوان میزان صدا را تنظیم کرد و در پایان گزینه "OK "را کلیک کرد.

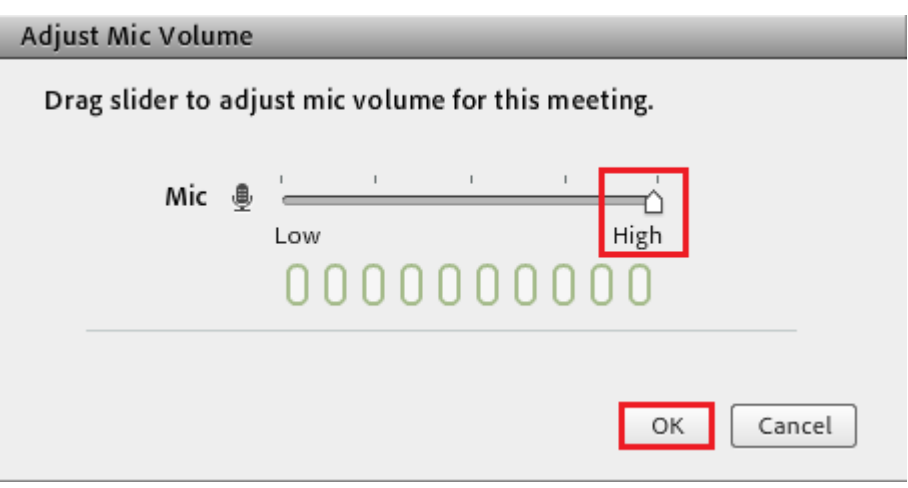